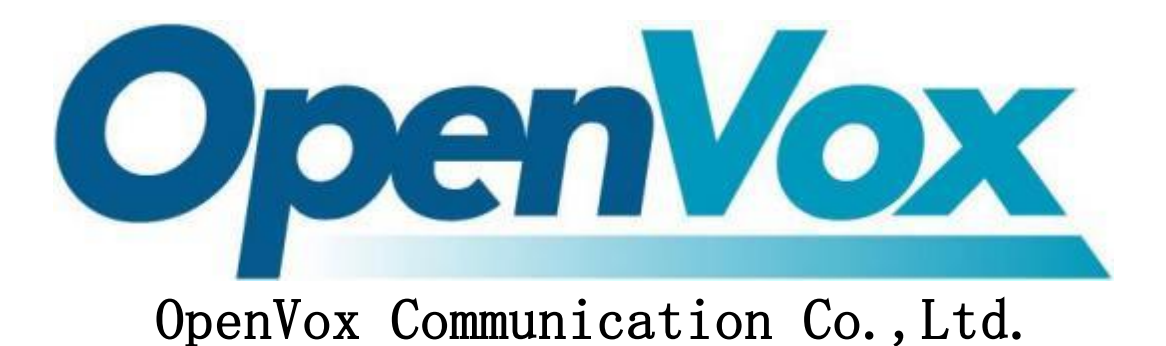

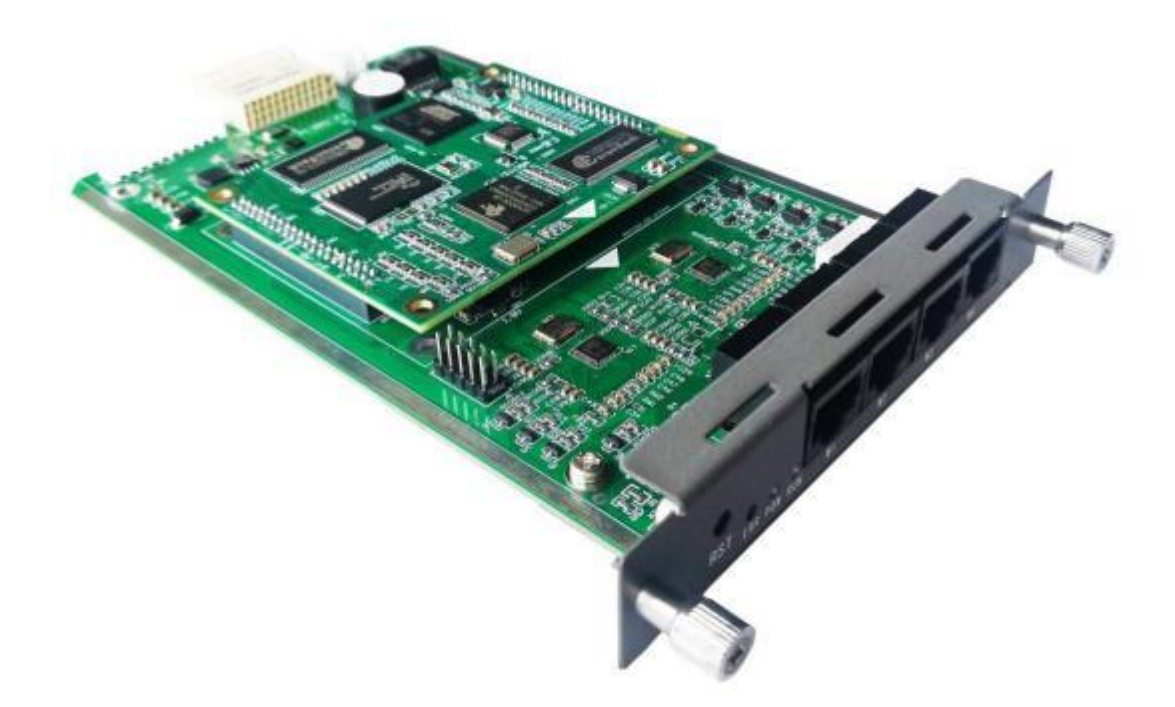

# **VS-GWM5012W**

## Wireless Trunking Gateway User Manual

Data version: R1.2.0 Product Version: R1.2.0 Announcement:

This manual is intended as an operating guide for the user only.

No part or all of the contents of this manual may be reproduced, excerpted, or transmitted in any form without the written permission of the Company.

### Preface

Book Description.

- Part 1 Introduction to the Device Panel
- Part 2 Logging in
- Part 3 Operational status
- Part 4 Network Information Configuration
- Part 5 Advanced Settings
- Part 6 Equipment Operation

#### This book is an agreement

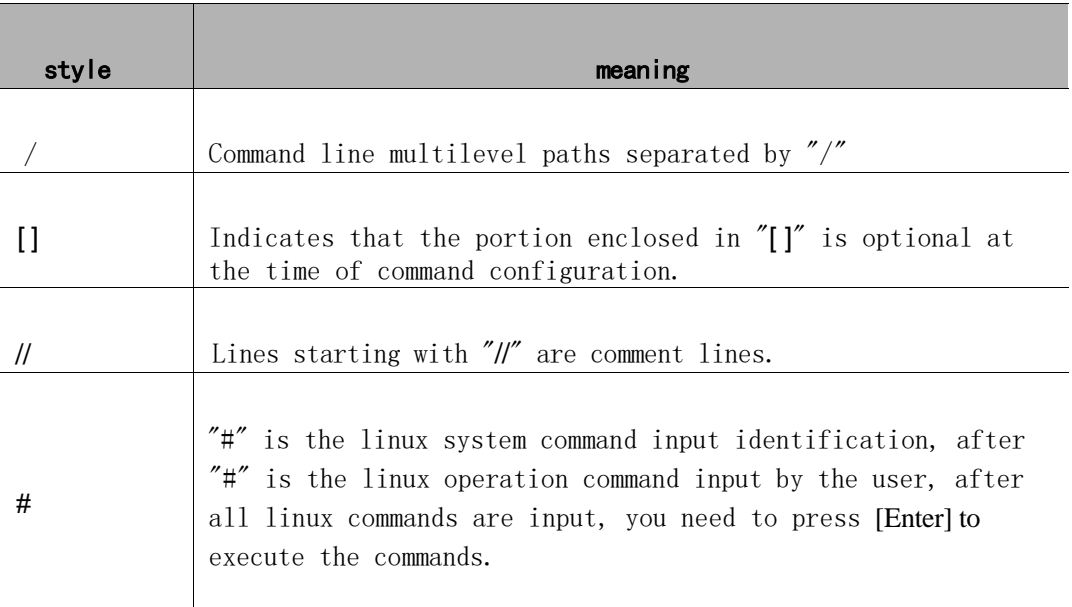

1. Command Line Formatting Conventions

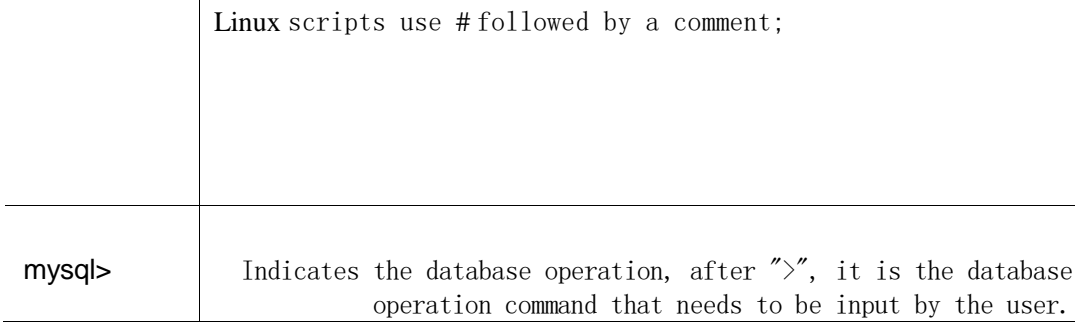

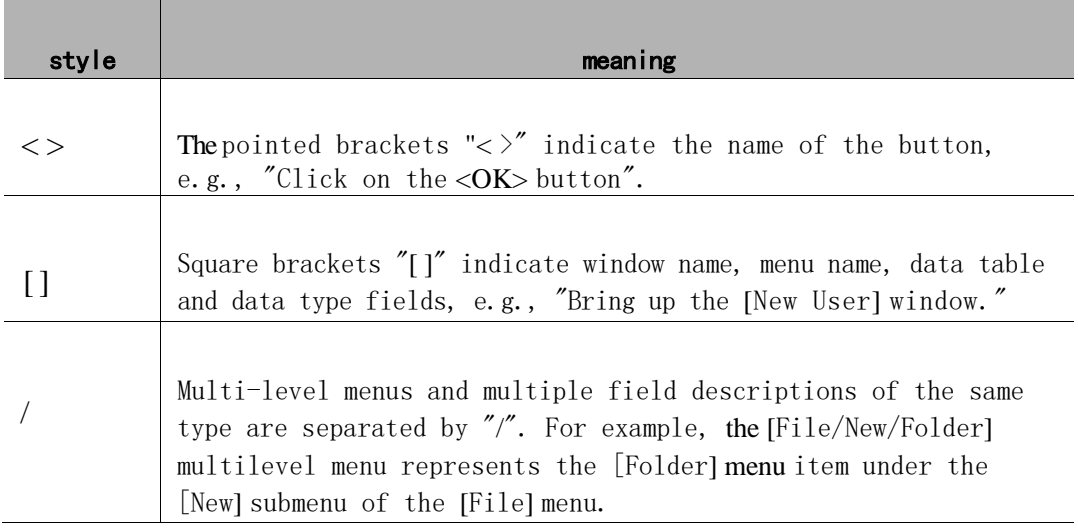

#### 2. Graphical interface formatting conventions

#### 3. Signs

Various symbols are used in this book to indicate areas where special attention should be paid during operation, and these symbols have the following meanings:  $\overline{\phantom{a}}$ 

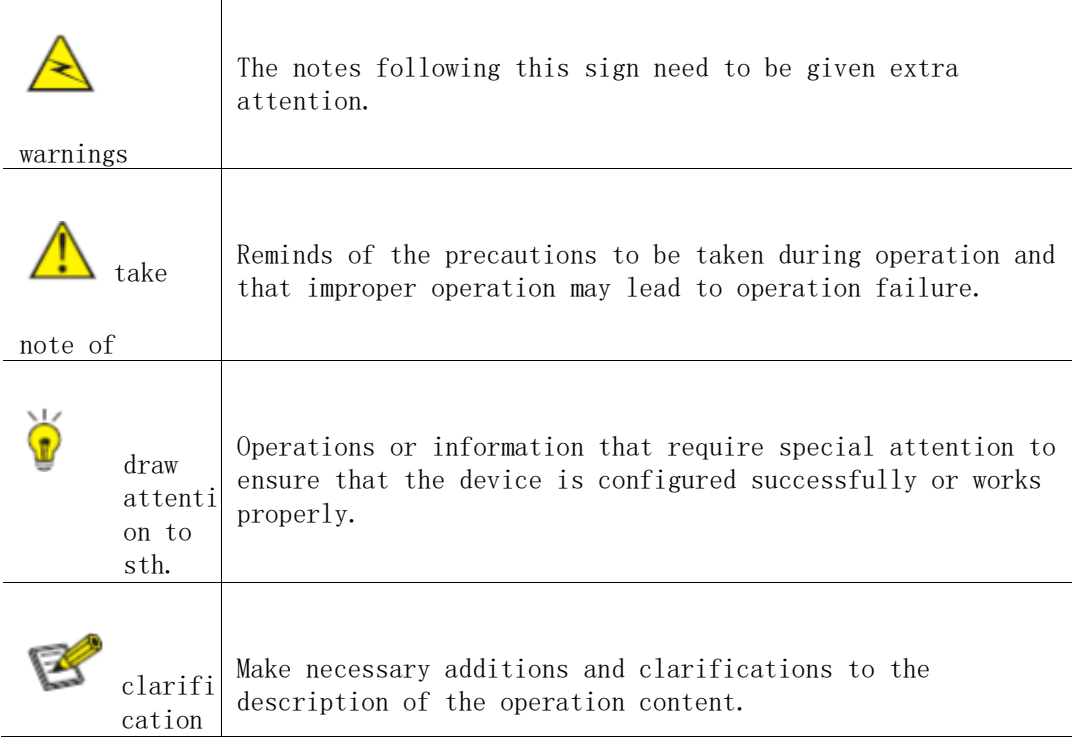

# **CONTENTS**

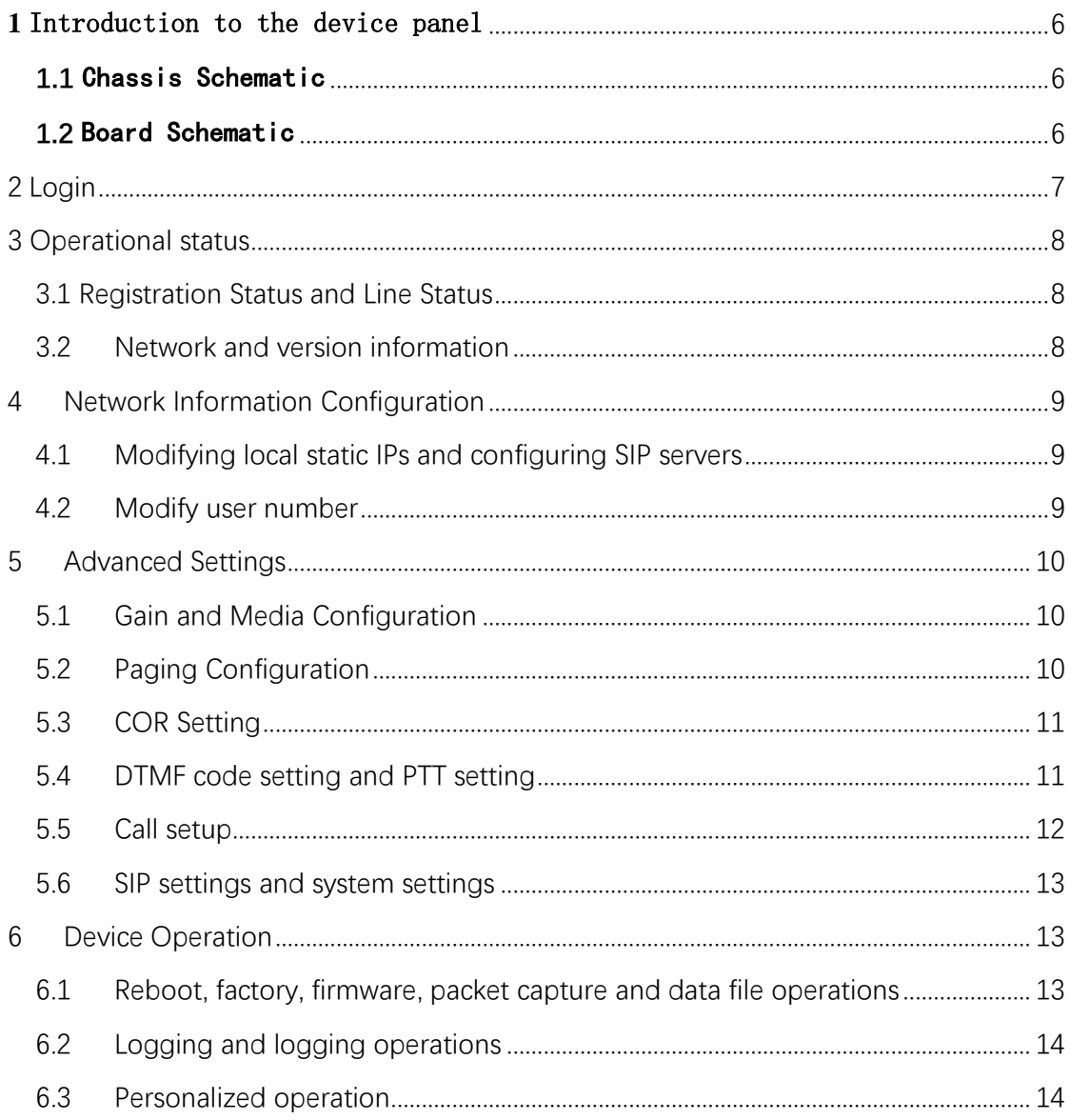

# <span id="page-5-0"></span>**1** Introduction to the device panel

#### <span id="page-5-1"></span>**1.1** Chassis Schematic

Module for Chassis VS-GW1202/1600/2120 Series

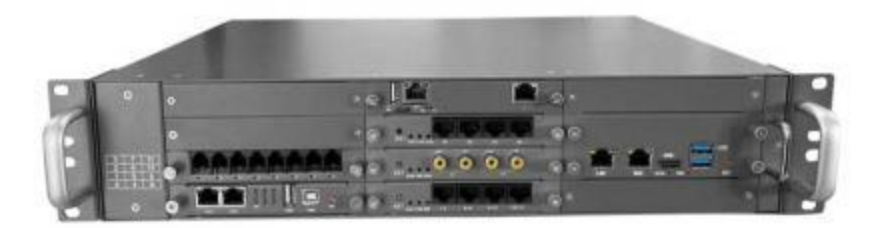

Figure 1-1-1 Front View

#### <span id="page-5-2"></span>**1.2** Board Schematic

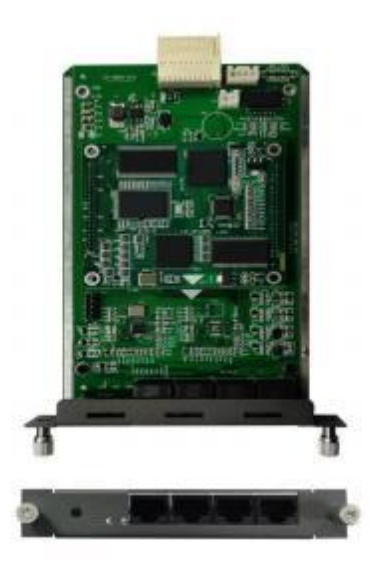

Figure 1-2-1 VS-GWM5012W Board Schematic Diagram

As shown in Figure 1-2-1, the meaning of each mark is as follows

- 1) Indicator lamps: there are 3 indicator lamps from left to right are: fault lamp E power lamp P, running lamp R,; equipment after normal operation of the power lamp is always green, running indicator lamp for the green flash, fault lamp does not light.
- 2) reset key: short press to reset, long press for more than 5 seconds to turn off the watchdog, E light will be on. Press and hold for more than 10 seconds to reset the temporary IP address <10.20.30.1>, and the original IP address will be resumed after power failure and reboot.
- 3) The W interface is defined as follows

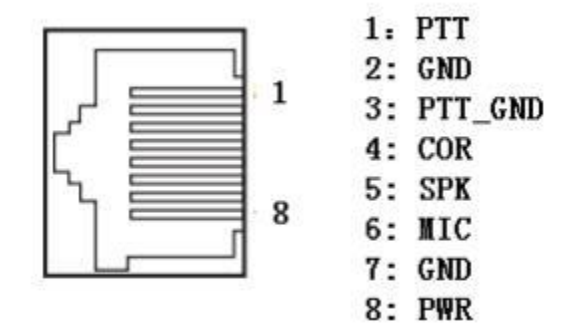

Figure 1-2-2 Interface Definition

### <span id="page-6-0"></span>**2 Login**

Log in to the gateway webpage: Open IE and enter http://IP, (IP is the wireless gateway device address, default 10.20.40.40), and enter the login interface as shown in Figure 1-1-1 below. Initial **user name: admin, password: 1 Long press reset for more than 10 seconds to restore temporary IP** 

**address 10.20.30.1, and restore original IP after power off and reboot**.

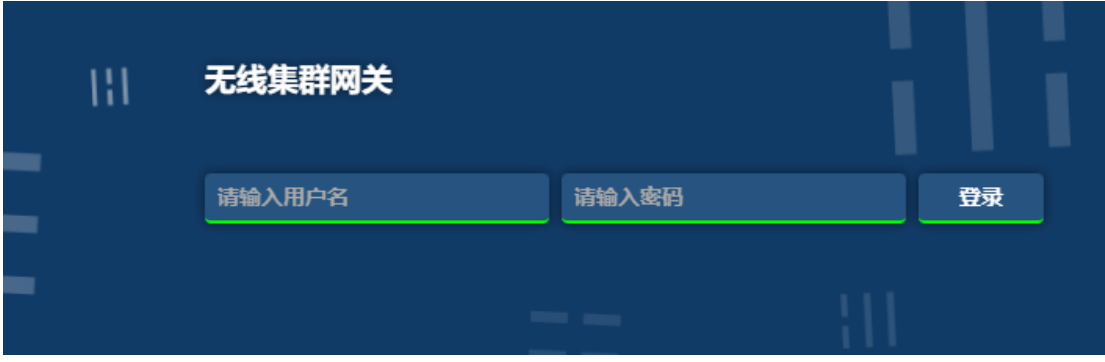

Figure 2-1-1 Gateway Login Interface

## <span id="page-7-0"></span>**3 Operational status**

### <span id="page-7-1"></span>**3.1 Registration Status and Line Status**

In [Registration Status], you can view the user registration status and line status information, **turn on the Auto Refresh button to see the real-time status**, as shown in Figure 3-1-1:

Note: The gateway has a built-in softswitch, so you can register yourself on port 5061 with a random username and password.

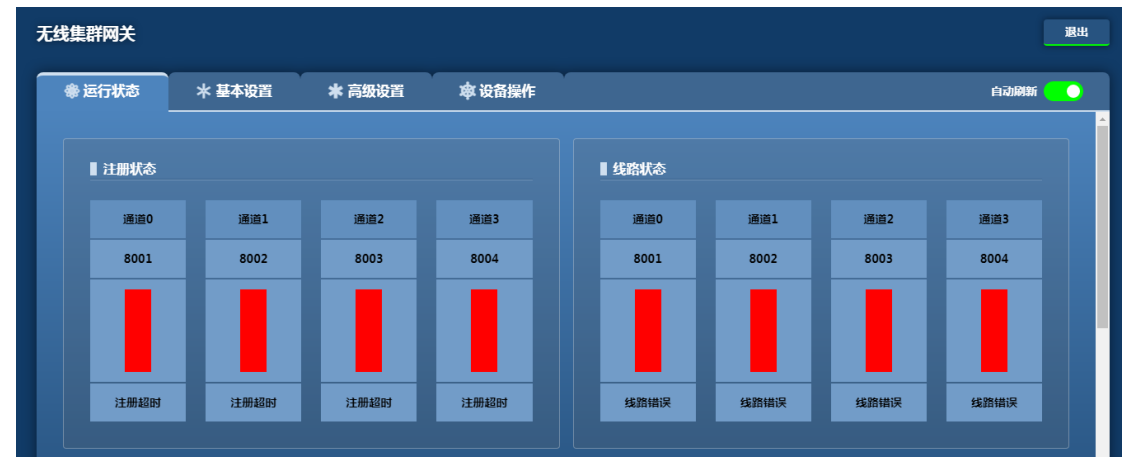

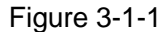

### <span id="page-7-2"></span>**3.2 Network and version information**

In [Network Information] and [Version Information], you can view the corresponding status information, as shown in Figure 7-2-1:

| ■ 网络信息               |                        |               |                       |  |                              |  |       |                   |       |  |
|----------------------|------------------------|---------------|-----------------------|--|------------------------------|--|-------|-------------------|-------|--|
| MAC地址                | IP地址<br>192.168.33.110 |               | 子网掩码<br>255.255.255.0 |  | 默认网关<br>192.168.33.1<br>4074 |  | 接收数据包 |                   | 发送数据包 |  |
| 3E:20:02:01:01:11    |                        |               |                       |  |                              |  |       |                   | 4750  |  |
|                      |                        |               |                       |  |                              |  |       |                   |       |  |
| ■ 版本信息               |                        |               |                       |  |                              |  |       |                   |       |  |
| 硬件<br>驱动<br>软件<br>网页 |                        |               |                       |  |                              |  |       |                   |       |  |
| R3.1                 |                        | SWV.ko_R2.0.0 |                       |  | <b>SWV_R1.0.0</b>            |  |       | <b>SWV_R1.0.1</b> |       |  |
|                      |                        |               |                       |  |                              |  |       |                   |       |  |

Figure 3-2-1

## <span id="page-8-0"></span>**4 Network Information Configuration**

## <span id="page-8-1"></span>**4.1 Modifying local static IPs and configuring SIP servers**

In **[Basic Settings/Network Settings]**, you can modify the static network address of the gateway, note that you need to open the Edit button to modify it, and the SIP server can set the IP address, port, etc. of the primary and backup servers for the registration service and the primary and backup registration methods, as shown in Figure 4-1-1.

| 无线集群网关         |        |             |               |       |       |           |              |       |       |     | 退出 |
|----------------|--------|-------------|---------------|-------|-------|-----------|--------------|-------|-------|-----|----|
| <b>参运行状态</b>   | * 基本设置 | *高级设置       | <b>愈 设备操作</b> |       |       |           |              |       |       |     |    |
| ■ 网络设置         |        |             |               |       |       |           |              |       |       | 编 ● |    |
| IP地址           |        |             | 子网掩码          |       |       |           | 默认网关         |       |       |     |    |
| 192.168.33.110 |        |             | 255.255.255.0 |       |       |           | 192.168.33.1 |       |       |     |    |
|                |        |             |               |       |       |           |              |       |       |     |    |
|                |        |             |               |       |       |           |              |       |       |     |    |
| SIP服务器设置       |        |             |               |       |       |           |              |       |       | 编() |    |
|                |        | • 主选        |               |       |       | • 备选一     |              |       |       |     |    |
| 选择模式           |        | IP地址        |               | SIP端口 |       | IP地址      |              |       | SIP端口 |     |    |
| 仅使用主选,不使用备选    |        | 10.20.40.40 |               | 5061  |       | 127.0.0.1 |              |       | 5061  |     |    |
| • 备选二          |        |             |               |       | • 备选三 |           |              |       |       |     |    |
| IP地址           |        | SIP端口       |               |       | IP地址  |           |              | SIP端口 |       |     |    |

Figure 4-1-1

**clarification**

**Currently, the gateway IP acquisition method only supports static, and after modifying the network address information, you need to reboot the device to take effect.**

### <span id="page-8-2"></span>**4.2 Modify user number**

The user number, registration period, hotline number, etc. of the gateway can be modified in **[Basic Settings/Channel Settings]**, as shown in Figure 4-2-1:

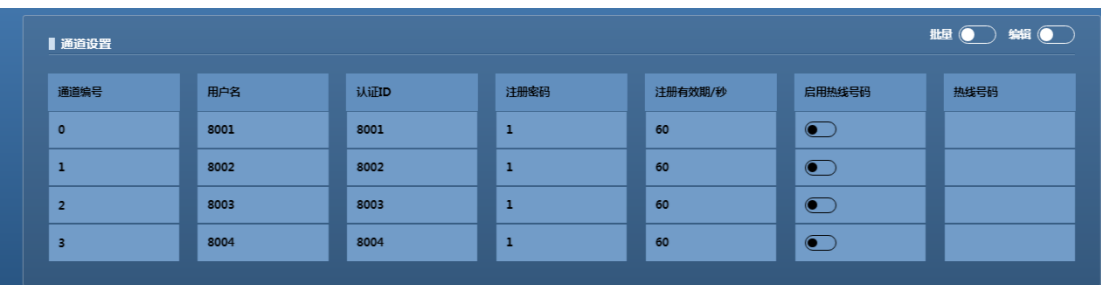

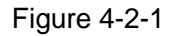

Click "Edit" to modify the user number information, as shown in Figure 4-2-1:

**Subscriber number:** The telephone number corresponding to the line. **Authentication ID, registration password, registration period:** the account number,

password and the interval between each registration used when registering with the platform.

**Hotline number:** the called phone number corresponding to the Hotline function key, triggered by carrier detection or voice detection according to the configuration (see Detection Mode in Advanced Configuration), if the detection mode is configured for carrier detection, it is triggered when the external input is low when the configuration is low active, and vice versa (the trigger time is more than 1 second). The default suspension is equivalent to the external input being low. Configuration of High Valid Low Valid is invalid when triggered according to voice detection. Hotline function is disabled when the hotline number is empty or the detection mode setting is off.

# <span id="page-9-0"></span>**5 Advanced Settings**

### <span id="page-9-1"></span>**5.1 Gain and Media Configuration**

In [Gain Configuration], you can configure the user's gain type, with positive gatewayto-radio gain being large and negative being small. The media supports G.711A/U as shown in Figure 5-2-1:

| ■ 媒体设置                  |              |      |                      |     |        |     |                       |        |            |                      |                |
|-------------------------|--------------|------|----------------------|-----|--------|-----|-----------------------|--------|------------|----------------------|----------------|
| 通道编号                    | 用户名          |      | 第一语音编码               |     | 第二语音编码 |     | DTMF类型                |        | DTMF载荷     |                      | RTP发送间隔        |
| $\circ$                 | 8001         |      | <b>G711A</b>         |     | G711U  |     | <b>RFC2833</b>        |        | 101        |                      | 20室秒           |
| $\mathbf{1}$            | 8002         |      | G711A                |     | G711U  |     | <b>RFC2833</b>        |        | 101        |                      | 20室秒           |
| $\overline{2}$          | 8003         |      | <b>G711A</b>         |     | G711U  |     | <b>RFC2833</b>        |        | 101        |                      | 20宝秒           |
| $\overline{\mathbf{3}}$ | 8004         |      | <b>G711A</b>         |     | G711U  |     | <b>RFC2833</b>        |        | 101        |                      | 20室秒           |
|                         |              |      |                      |     |        |     |                       |        |            |                      |                |
| ■増益设置                   |              |      |                      |     |        |     |                       |        |            |                      | <b>#2 ● 第1</b> |
| 通道编号                    | 用户名          |      | $DSP D\rightarrow A$ |     |        |     | $DSP A \rightarrow D$ |        | CODEC D->A | <b>CODEC A-&gt;D</b> |                |
| $\circ$                 | 8001<br>8002 |      | OdB<br>OdB           |     |        |     | OdB                   |        |            |                      | OdB            |
| $\mathbf 1$             |              |      |                      |     |        | OdB |                       | $-1dB$ | OdB        |                      |                |
| $\overline{2}$          |              | 8003 |                      | OdB |        | OdB |                       | $-1dB$ |            | OdB                  |                |
| $\overline{\mathbf{3}}$ |              | 8004 |                      | OdB |        | OdB |                       | $-1dB$ |            | OdB                  |                |

**Note: PTT Mode: PTT mode on for cluster mode, off for audio mode, cluster configured for PTT mode on**

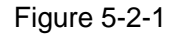

### <span id="page-9-2"></span>**5.2 Paging Configuration**

In [Chase Call Configuration], you can configure the number of chase calls and under what circumstances.

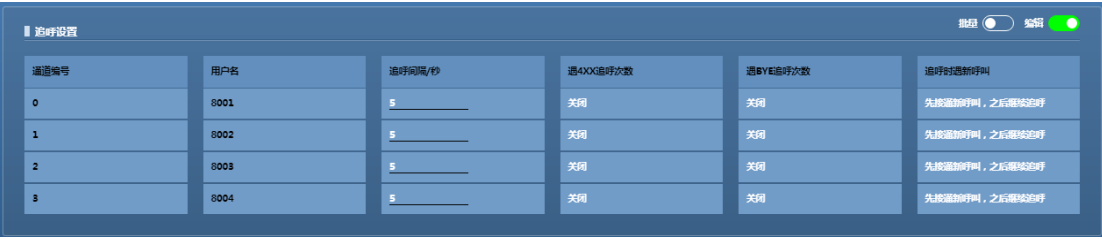

### <span id="page-10-0"></span>**5.3 COR Setting**

In [COR Setting], you can set the COR priority in the **analog side** configuration, and this function is recommended to be disabled. If voice detection is enabled in the **network side configuration**, the voice sent from the network side can trigger PTT automatically when it exceeds the threshold value, and the smaller the negative threshold value is, the easier it is to trigger PTT. If voice detection is disabled, PTT can be triggered by signaling (SIPINFO messages and RFC2833 are supported).

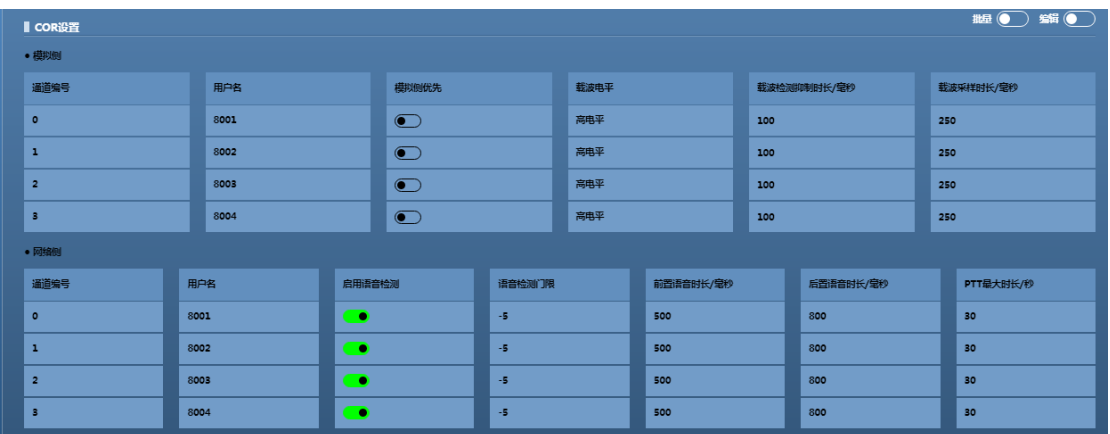

### <span id="page-10-1"></span>**5.4 DTMF code setting and PTT setting**

In [DTMF Code Setting], first enable the DTMF code function can be freely dialed from bottom to top by DTMF dialing mode, generally using any dialing mode, such as  $*9#158******1#$ , that is,  $*9#$  number # of the way as shown in Fig. 5-1-1: Note that this function requires the car station to support the DTMF dialing function, and generally the analog car station and the hand station are supported.

|                | DTMF代码设置       |      |           |           |      |              |       |               |      |                 |      | $\frac{1}{2}$ and $\frac{1}{2}$ and $\frac{1}{2}$ |  |  |
|----------------|----------------|------|-----------|-----------|------|--------------|-------|---------------|------|-----------------|------|---------------------------------------------------|--|--|
| 通道编号           |                | 用户名  |           | 启用DTMF代码  |      | 任意拨打         | 热线拨打  | 关闭追呼          |      | 挂机              |      | 摘机                                                |  |  |
| $\bullet$      |                | 8001 |           | $\bullet$ |      | $*9#$        | *8#   | $*1#$         |      | $*0#$           |      | $*7#$                                             |  |  |
| п.             |                | 8002 |           | $\bullet$ |      | $-9#$        | $-8H$ | $-1.0$        |      | $n$ O#          |      | 77H                                               |  |  |
| $\overline{2}$ |                | 8003 |           | $\bullet$ |      | $*9#$        | *8#   | 1#            |      | $*0#$           |      | $*7#$                                             |  |  |
| 3              |                | 8004 |           | $\bullet$ |      | $*9#$        | $*8#$ | $^{\star1\#}$ |      | $*0#$           |      | $*7#$                                             |  |  |
|                |                |      |           |           |      |              |       |               |      |                 |      |                                                   |  |  |
| <b>Ⅰ PTT设置</b> |                |      |           |           |      |              |       |               |      |                 |      | $\mathbf{H}$ (                                    |  |  |
| • 抢权           |                |      |           |           |      |              |       |               |      |                 |      |                                                   |  |  |
| 抢权检测方式         |                |      | 抢权间隔/毫秒   |           | 抢权门限 |              | 抢权消息  |               | 抢权代码 |                 | 放权代码 |                                                   |  |  |
|                | 不检测<br>1000    |      | $\bullet$ |           |      | SIPINFO-DTMF |       | $\star$       |      | #               |      |                                                   |  |  |
|                | • 热线<br>· DTMF |      |           |           |      |              |       |               |      |                 |      |                                                   |  |  |
|                | 按收DTMF代码问隔/秒   |      |           |           |      | 接收DTMF代码时长/秒 |       |               |      | 拨打热线PTT键触发时长/毫秒 |      |                                                   |  |  |
| $\mathbf{3}$   |                |      |           |           |      | $12\,$       |       |               |      | 500             |      |                                                   |  |  |

Figure 5-1-1

PTT Mode: PTT mode on for trunking mode, off for audio mode, trunking configured for PTT mode on

#### **Power grab:**

Analog side robbing detection mode: voice detection, carrier detection and no detection, voice detection can trigger a hotline call or send a SIPINFO message by detecting the voice (this function is not done yet), carrier detection can trigger a hotline call or send a SIPINFO message by the carrier detection foot of the station, and no detection means that this function is closed.

Preemption interval: the time interval between preemption messages.

Voice Detection Threshold: The smaller the threshold value, the easier it is to trigger PTT, **it is recommended to configure 0.**

Preemption messages: SIPINFO-DTMF and SIPINFO-REQUEST are supported.

Preemption code: configurable, default\*

Delegation code: configurable, default #

DTMF: default recommended

### <span id="page-11-0"></span>**5.5 Call setup**

Call handling: it is recommended to just use the default value

Signal Processing: Dial tone playback length is the use of DTMF dialing is to use \*8# way to be useful, will play a dial tone, generally do not use. Ringback tone duration and stop duration generally do not move, hang up busy tone duration is the length of time after the phone tone playback, this can be modified according to user needs, you can also use the default value.

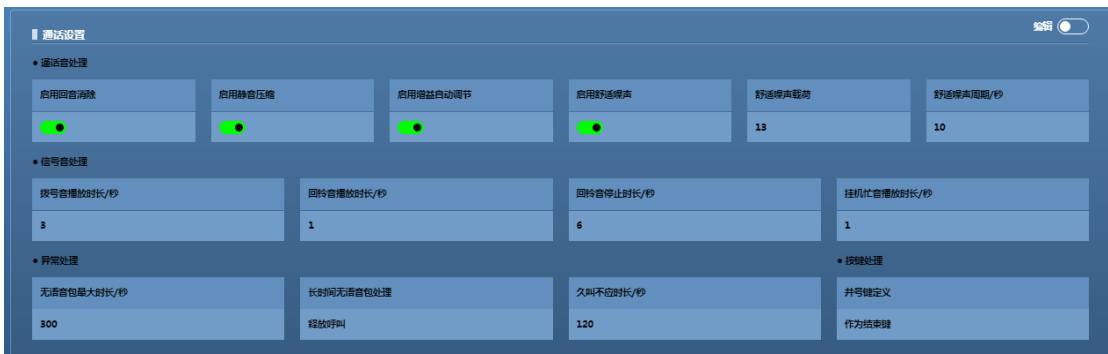

**Note: If no sound is detected on the input side of the gateway after mute compression is enabled, a packet will be sent in 10 seconds.**

### <span id="page-12-0"></span>**5.6 SIP settings and system settings**

| ISIP设置           |            |                    |          |                    |          |         | $\mathbf{H}$ |  |  |
|------------------|------------|--------------------|----------|--------------------|----------|---------|--------------|--|--|
| 本地SIP端口          |            | 本地RTP起始端口          |          | 本地RTP结束端口          |          | 启用RPORT |              |  |  |
| 5060             |            | 16000              |          | 17000<br><b>CO</b> |          |         |              |  |  |
|                  |            |                    |          |                    |          |         |              |  |  |
| ■ 系统设置           |            |                    |          |                    |          |         | $\mathbf{H}$ |  |  |
| • 时间同步<br>• 定时垂启 |            |                    |          |                    |          |         |              |  |  |
| 时间同步模式           | NTP服务器地址   |                    | 时间同步周期/秒 |                    | 启用定时系统重启 |         | 系统重启周期/天     |  |  |
| SIP 200 OK同步     | 10.20.4.90 | $\bullet$<br>86400 |          |                    |          | 7       |              |  |  |

Local SIP port: and

## <span id="page-12-1"></span>**6 Device Operation**

## <span id="page-12-2"></span>**6.1 Reboot, factory, firmware, packet capture and data file operations**

In [Device Operation], as shown in Figure 6-1-1:

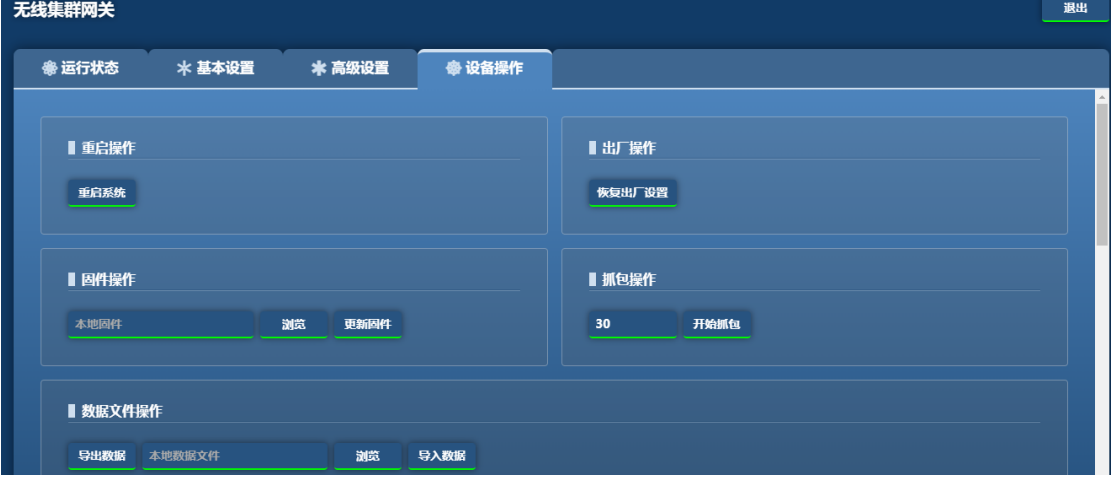

Figure 6-1-1

**Reboot operation:** soft reboot the device.

**Factory Operation:** Restore the factory settings of the device.

**Firmware operation:** local upgrade, online firmware retention is useless for now.

**Packet grabbing operation:** You can set the time for grabbing packets, and then it must be stopped automatically before you can download it.

**Data file operations:** You can import and export database files.

### <span id="page-13-0"></span>**6.2 Logging and logging operations**

As shown in Figure 6-2-1:

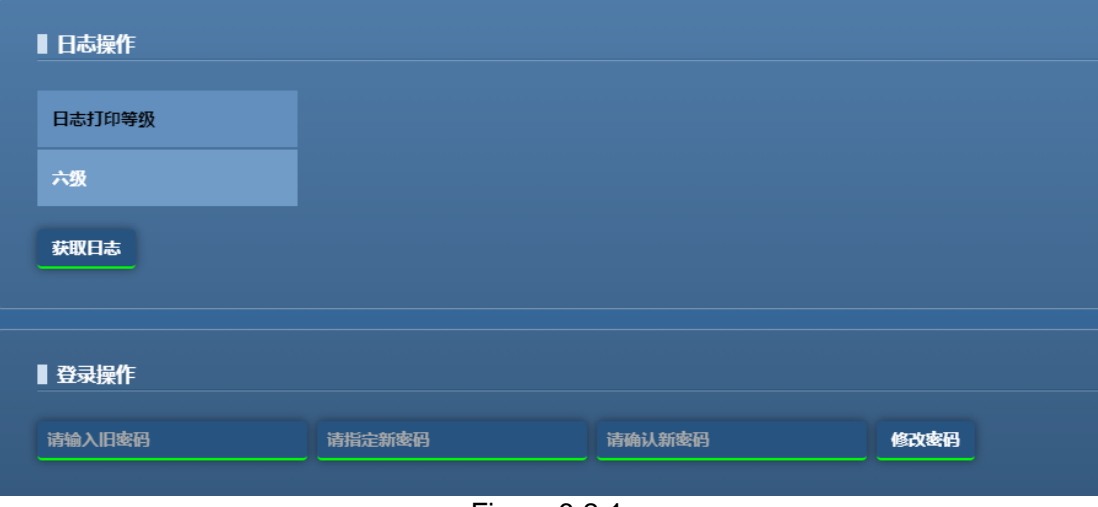

Figure 6-2-1

**Log operation:** the higher the level the more detailed the print

### <span id="page-13-1"></span>**6.3 Personalized operation**

As shown in Figure 6-3-1:

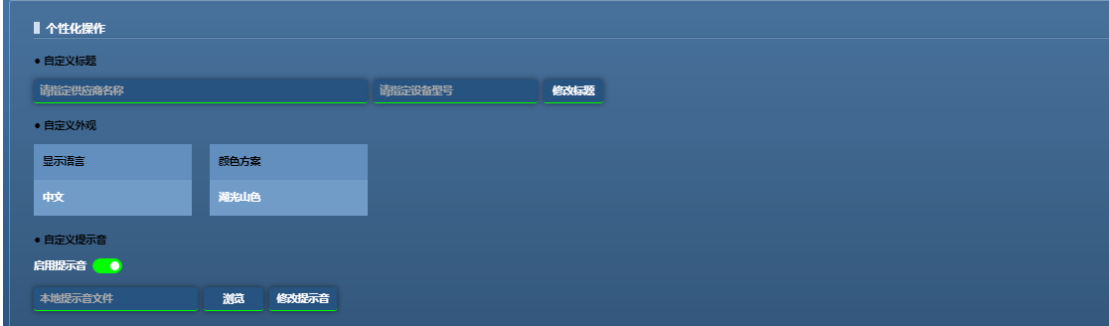

**Personalized Device:** You can change the name of the gateway in the upper left

corner, such as "Wireless Trunk Gateway" in the picture.

**Language display:** can switch between Chinese and English

**Color scheme:** you can switch the skin color

**Enable tone:** you can change the paging tone, the tone file is .au file